### CAMBRIDGE INTERNATIONAL EXAMINATIONS International General Certificate of Secondary Education

## INFORMATION TECHNOLOGY 0418/03

Paper 3: Practical Test

May/June 2003

2 hours 45 minutes

Additional Materials: Candidate Source Files

#### READ THESE INSTRUCTIONS FIRST

Make sure that your name, centre number and candidate number are shown on each printout that you are asked to produce.

Carry out every instruction in each task.

Tasks are numbered on the left hand side of the page, so that you can see what to do, step by step. On the right hand side of the page for each task, you will find a box which you can tick  $(\checkmark)$  when you have completed the task; this checklist will help you to track your progress through the assignment.

Before each printout you should proof-read the document to make sure that you have followed all instructions carefully.

At the end of the assignment put all your printouts into the Assessment Record Folder.

#### This document consists of 5 printed pages.

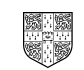

## TASK A – COMMUNICATION

You work for an international company called Hothouse Design which has a contract with an organisation called Rootrainer Trees.

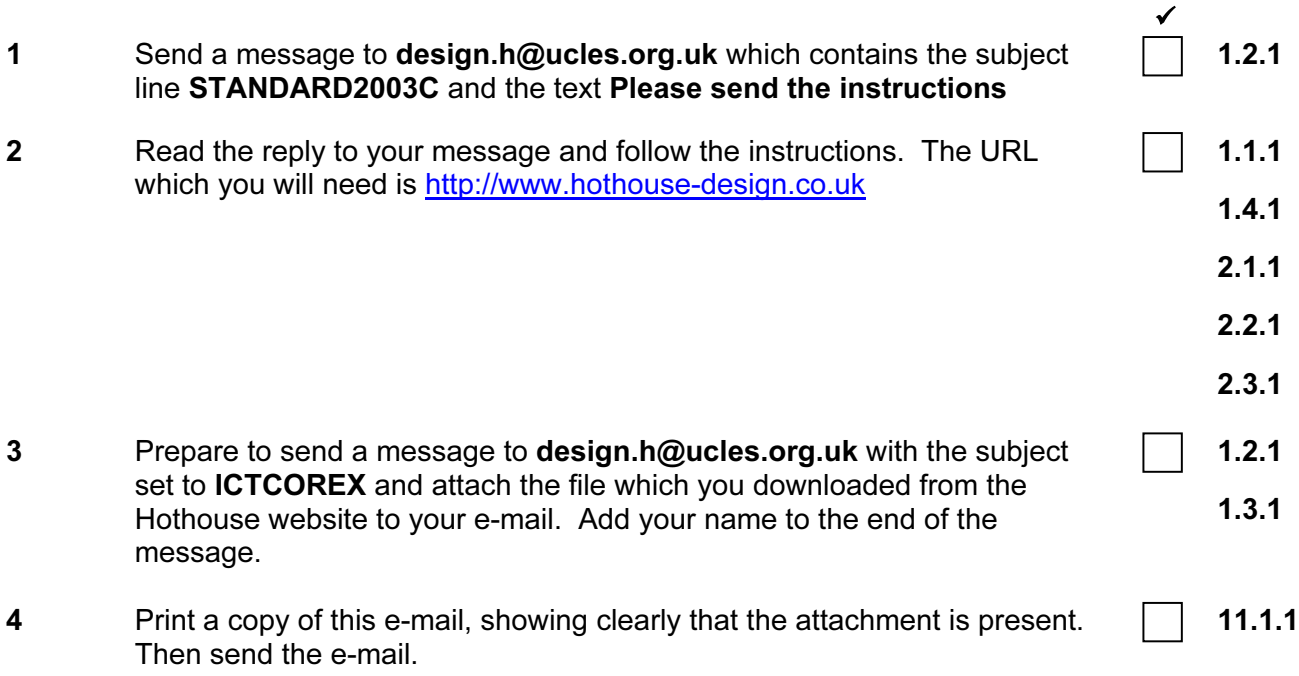

## TASK B – DOCUMENT PRODUCTION

You are now going to edit a document about Rootrainer Trees and one of its subsidiaries, Kuroki Koi.

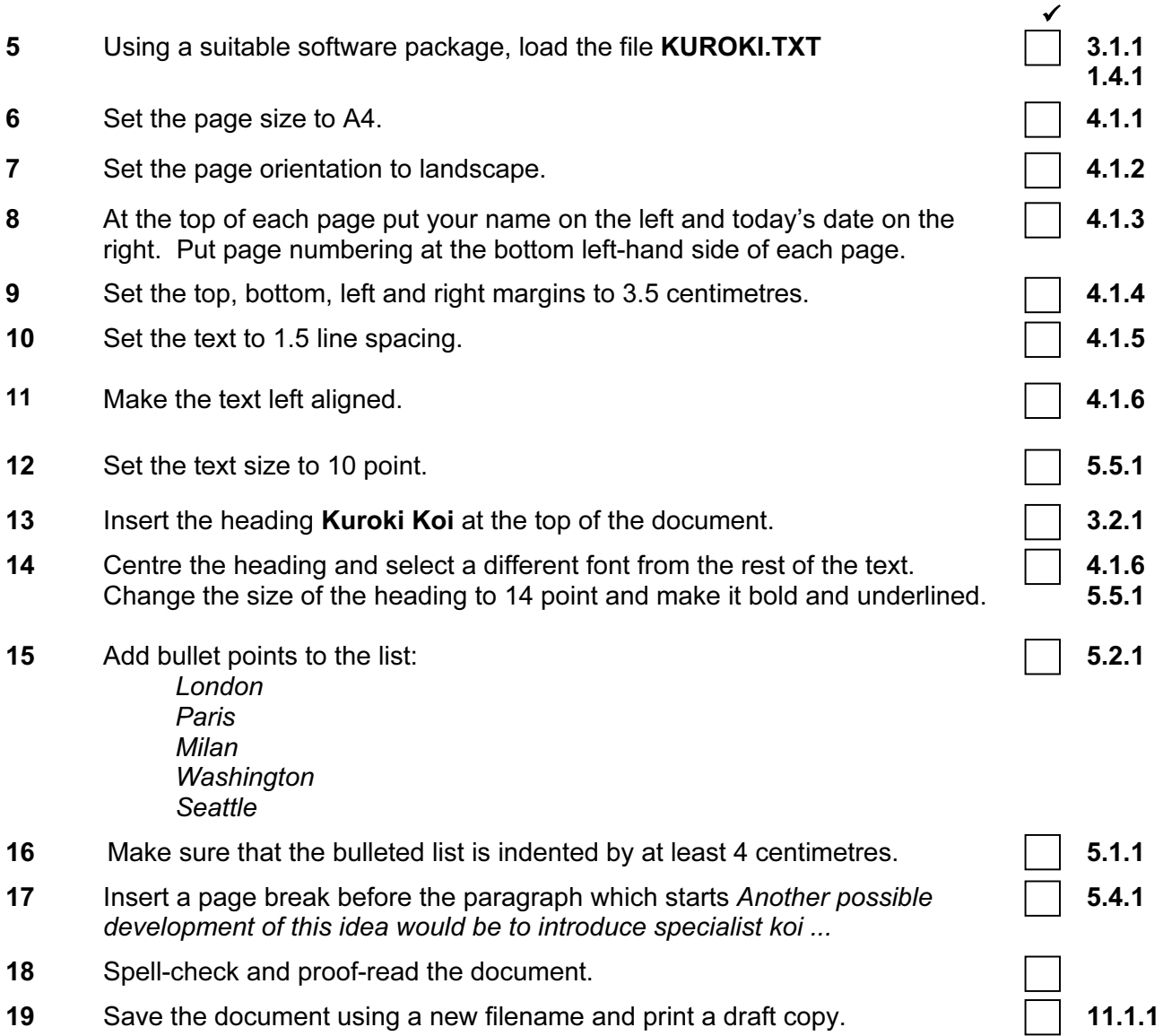

# TASK C – DATA MANIPULATION

You are now going to manipulate and extract some data.

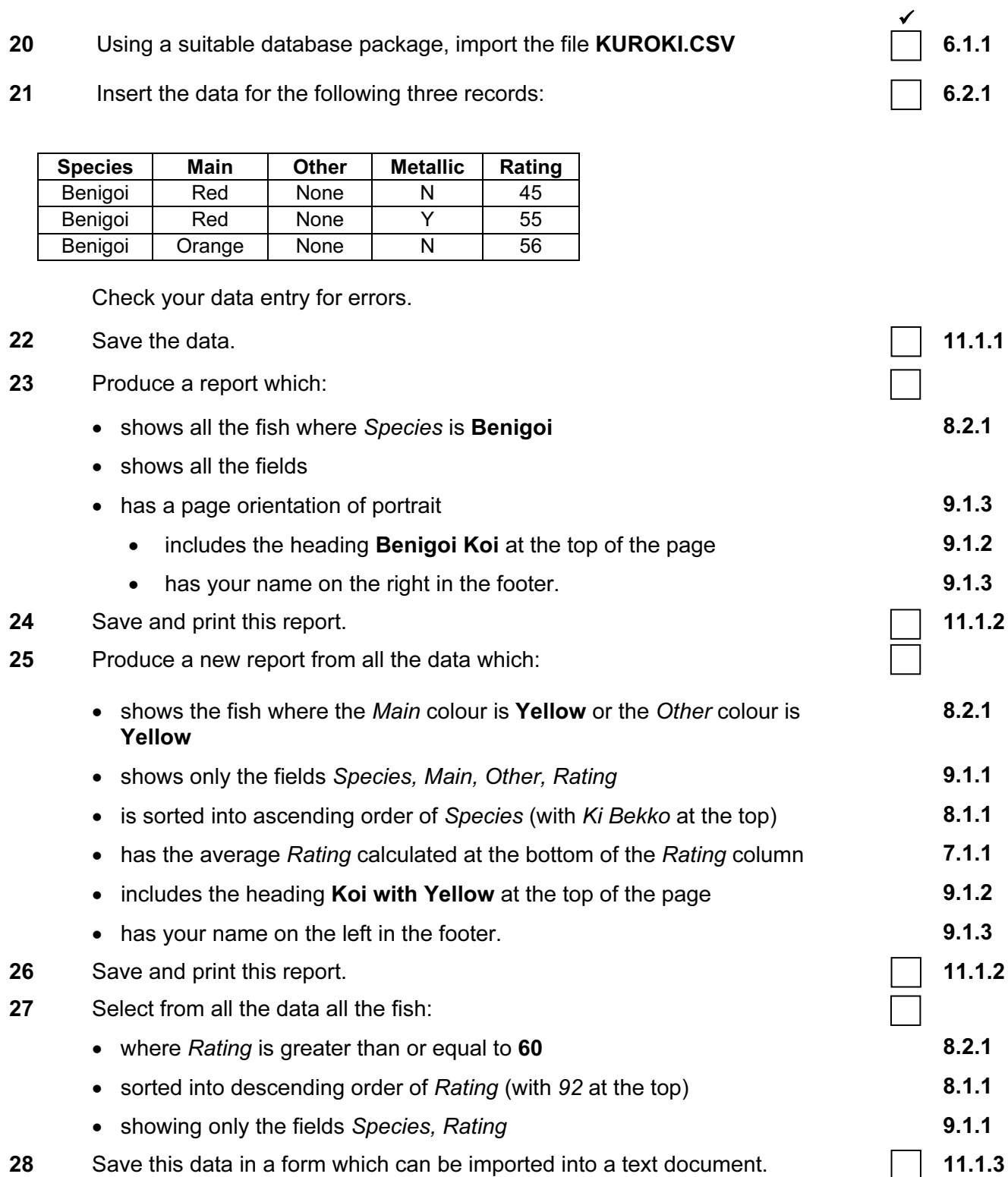

### TASK D – INTEGRATION

You are now going to make some changes to the document which you saved in Task B.

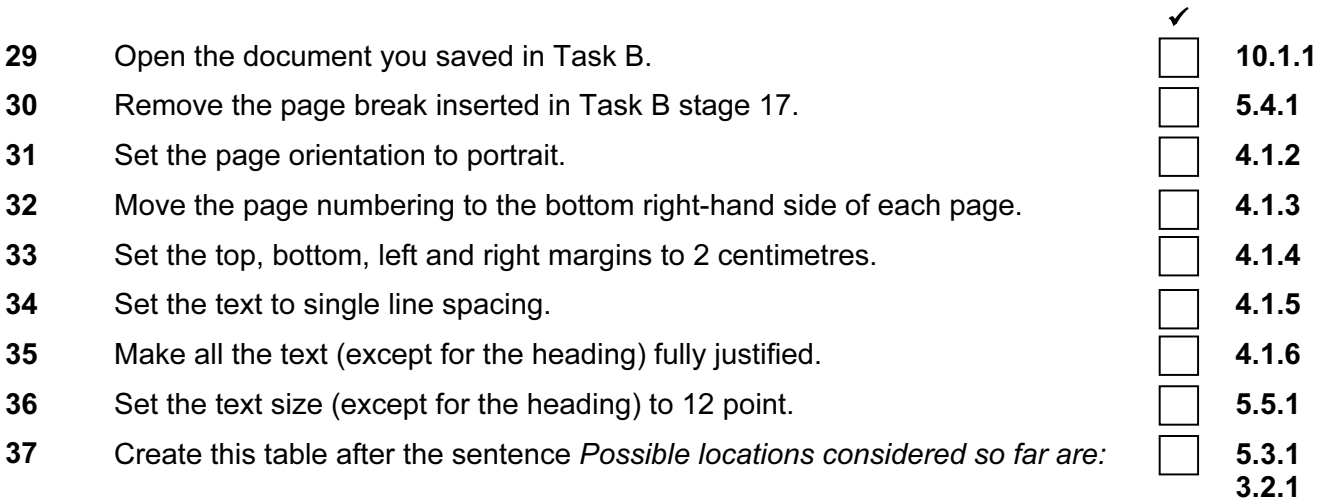

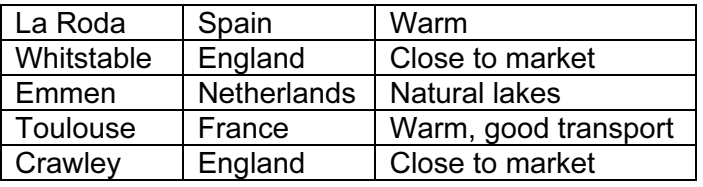

38 Import a graphic image of a fish (from clip art, scanner, digital camera or elsewhere), and place this in the top right corner of page 1, below the heading Kuroki Koi.

10.1.1

3.3.2

39 Re-size the image so that it fills about a quarter of the page, as shown below. Make sure that the text wraps around the image.

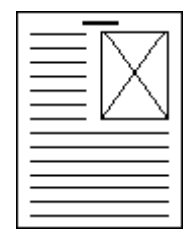

40 You now need to import the data which you saved at the end of Task C. Insert this data as a table after the paragraph which ends ... garden centres identifying the specific koi they would put into a pond if they had one. 10.1.1

Make sure there is one blank line above and below the table.

- 41 Place a page break, if necessary, to ensure there are no widows, orphans, tables or bulleted lists which overlap two pages. 5.4.1
- 42 Spell-check and proof-read the document.
- 43 Save the document using a new filename and print a final copy.  $\Box$  11.1.1.1